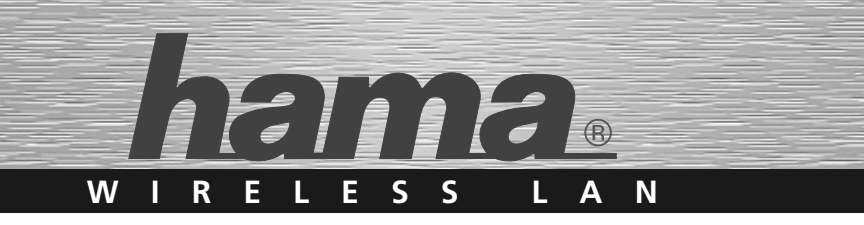

# **WLAN Router; 54 Mbps**

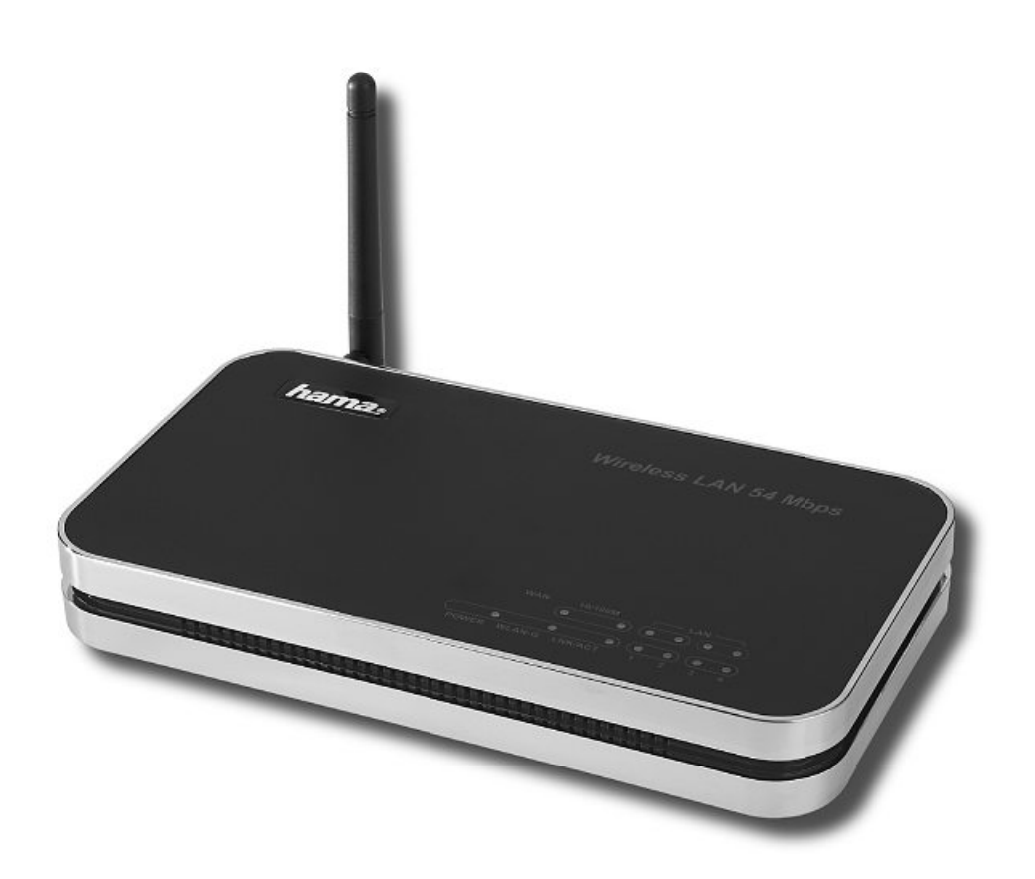

**00062746**

# **68 Operating Instruction**

# **Contents:**

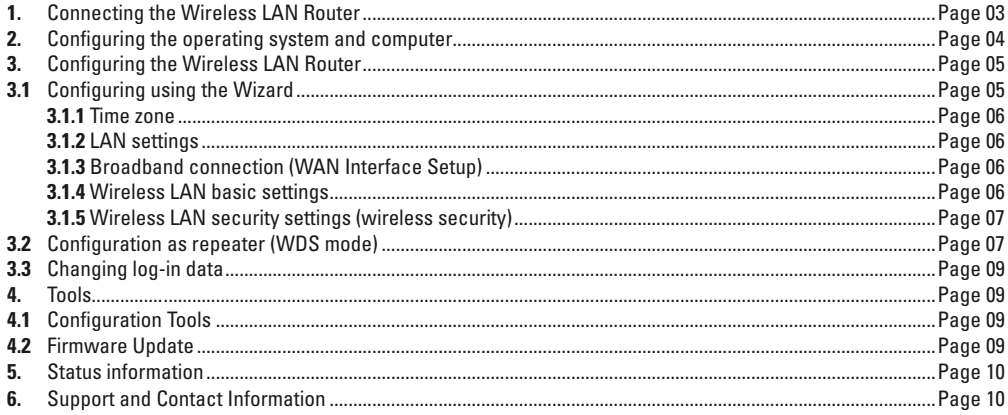

### **Packet contents:**

- **1x** Hama Wireless LAN Router 54 Mbps
- **1x** 12V power supply
- **1x** printed operating instructions
- **1x** configuration cable

## **Remark concerning the positioning:**

The connection quality depends strongly on the place or surroundings where you put up the WLAN device. Please ensure that the device or its antennae are neither covered nor built in. We advise you against putting it up near metallic objects or other electric or radiant devices. In case of reception fluctuations or connection interruptions we recommend you to move interference sources such as DECT telephones, mobile phones, Bluetooth devices or other WLAN networks out of the way. If this is not possible, it may also be helpful to change the cable.

## **System requirements:**

- Operating system with TCP/IP protocol installed
- Java-capable web browser such as Mozilla Firefox or Microsoft Internet Explorer

## **Safety instructions:**

Do not use the device in moist or extremely dusty areas, on radiators or in the vicinity of heat sources. This device is not designed for use outdoors. Protect the device from pressure and impact. The device may not be opened or moved during operation. Do not operate the device without a screwed-on antenna.

- **Caution!** Use the router with the enclosed power supply unit only. Using other power supply units can cause irreparable damage to the product.
- **Note:** The router establishes a permanent connection to the Internet. You should, therefore, use a flat-rate tariff. Connection costs can be very high, especially with pay-as-you-go tariffs. Even if you pay your bill based on data volume, you might face higher costs than expected. Please note that closing the browser and turning off your PC does not automatically disconnect you from the Internet. Furthermore, a number of programs send queries to or receive data from the Internet without clearly indicating this activity. **If you want to** ensure that there is no active connection to the Internet, you should switch off the device or disconnect it **from the modem.**

#### **1. Connecting the Wireless LAN Router**

- 1. Connect the computers and other network devices such as hubs/switches to sockets 1-4. Use a crossover or CAT5 patch cable (max. 100m). The integrated switch automatically identifies the connection speed of 10 or 100Mbps, half/full duplex transfer mode and the type of cable used.
- 2. Connect the Ethernet port of your modem to the WAN connection on the router. A 1:1 or crossover cable is required depending on the modem. In most cases, the existing connection cable can be used.
- 3. Plug the power unit supplied into an empty socket and connect it to the router. Caution: Unsuitable power supply units can cause damage!

## **Checking Installation**

There are various status indicating LEDs on the top of the device:

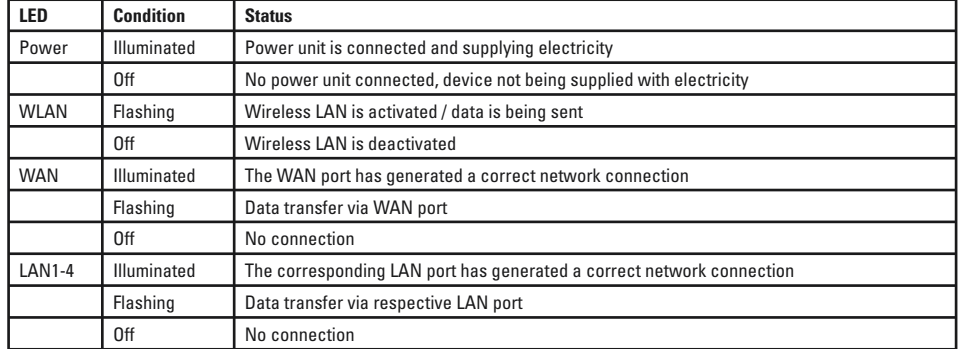

#### **2. Configuring the operating system and computer**

The TCP/IP protocol must be installed on all PCs that will be using the Internet. By default, the IP address 192.168.2.1 and an activated DHCP server are configured for the router. This means that the connected PCs are automatically given appropriate addresses and other settings. We recommend using these settings.

Proceed as follows to check the settings on your PC: Start -> Settings -> Control panel -> Network connections Select the connection (network adapter) via which your PC is connected to the router, e.g. "LAN connection". When you right-click the corresponding connection, a menu is displayed in which you select Properties.

Select the **Internet Protocol (TCP/IP)** entry in the list and click **Properties**.

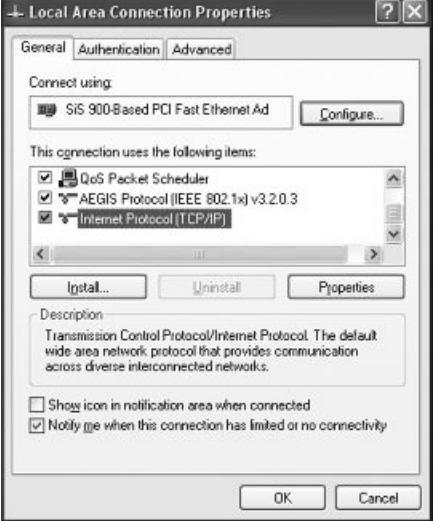

Select **Optain an IP address automatically** and **Optain DNS server address automatically**! Confirm by clicking **OK**, and again in the subsequent window.

Your PC is now configured such that the router assigns the IP address automatically. You can then configure the router using the web browser.

The browser must be Java-capable and the Java function must be activated (e.g. Internet Explorer 6.0 or better, or Mozilla Firefox).

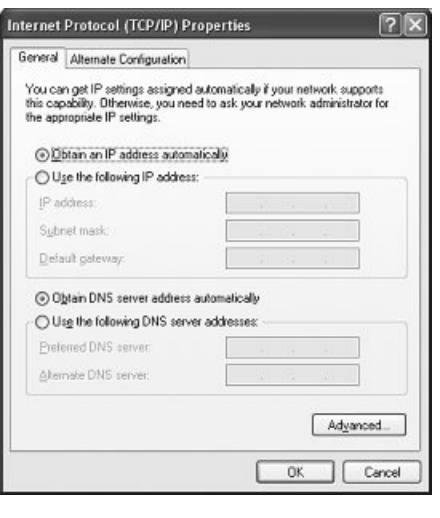

#### **3. Configuring the Wireless LAN Router**

To start the configuration process, open your browser and enter "http://192.168.2.1" as the address. The login window is then displayed. By default, the user name is set to **admin** and the password is **1234**. After entering these, click **OK** to log on to the router.

You can configure the router via the integrated Setup Wizard or manually. After configuration using the Setup Wizard, the device is set so that the connected computers can access the internet.

**Note!** For security reasons, you must change your user name and password. The standard settings are identical for many devices and can allow others to access the router configuration. See Page 09 for information.

The configuration surface gives you the possibility to change between the German and the English language. Choose the desired language in the browser window at the top on the right. The language is altered immediately and can always be changed again.

### **3.1 Configuring using the Wizard**

Please start the Setup Wizard after logging in by clicking **Quick Setup Wizard**. Then click **Next**.

## **3.1.1 Time zone**

The router can synchronize the time with a time server in the Internet. To do so, activate **Enable NTP** client update. Then select the correct time zone under **Time Zone Select**, for example ..(GMT) London, Dublin, Lisbon". Select an NTP server in Europe. Click **Next** to continue.

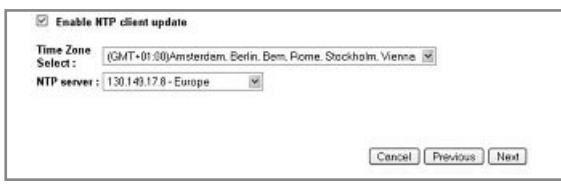

## **3.1.2 LAN settings**

The IP address and subnet mask can, in most cases, be left at their default settings. Click **Next** to confirm.

## **3.1.3 Broadband connection (WAN Interface Setup)**

In the next step, you will be asked to specify the WAN connection type (**WAN access type**). Usually, this is PPPoE. Due to the widespread use of DSL via PPPoE, the remainder of the description will refer to this type of connection. After you select PPPoE, you must enter a **user name** and **password** for your Internet provider. Click **Next** to confirm.

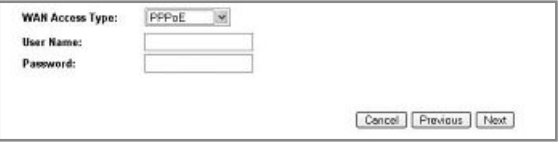

## **3.1.4 Wireless LAN basic settings**

Wireless LAN is deactivated by default for security reasons. If you want to activate the function, uncheck **Disable Wireless LAN Interface**.

Access point mode is the most common. This mode allows you to connect the WLAN device to the router. Select the AP option as the mode. The following description will refer to this operating mode.

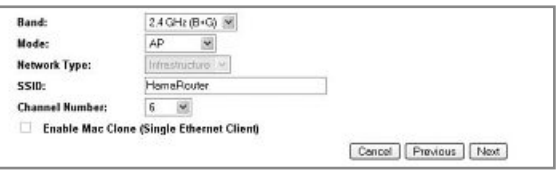

Using the selection under **band**, you can specify whether the device runs in the 2.4 GHz band in accordance with the 802.11b (11 Mbps), 802.11g (54 Mbps) standard or works in combination with 802.11b and 802.11g. Then specify the **SSID**. The SSID can be up to 32 characters long and must be identical for all devices in the network. The **Channel Number** allows you to select the channel in which the data is to be transferred. 13 channels are available. Click **Next** to confirm your entries.

# **3.1.5 Wireless LAN security settings (wireless security)**

You can set the encryption for your wireless network here. Note that activating Wireless LAN without also setting encryption results in a security risk. For this reason, use one of the encryptions options described in the following.

# **a) Encryption type WPA (Wi-Fi Protected Access)**

We recommend using encryption option **WPA(TKIP), WPA2(AES)**, or **WPA2 Mixed**. WPA stands for Wi-Fi Protected Access and offers high protection for wireless networks. WPA contains the WEP architecture, but offers additional protection through dynamic keys based on the Temporal Key Integrity Protocol (TKIP). WPA2 is a development of WPA and uses a different encryption algorithm, advanced encryption standard (AES). WPA2 Mixed Mode allows clients using WPA or WPA2 to access the access point. The mixture is very practical if not all clients are WPA2 compatible.

Then select the **key format** (pre-shared key format). Select either **Pass phrase** for a key with a length of at least 8 and a maximum of 63 characters, for which letters (A-Z), numbers, and punctuation marks can be used, or **Hex** for a 64-character key, in which only numbers from 0-9 and letters from a-f can be used. The next step is to enter a key (pre-shared key). Any client wanting to access the access point must know this character string. Then end the Wizard by clicking **OK**.

# **b) Encryption type WEP (Wired Equivalent Privacy)**

WEP is a standard encryption algorithm for WLAN. It controls access to the network and guarantees the integrity of the data. This method is considered vulnerable due to a range of weaknesses. Therefore, if possible, you should use WPA instead.

To use WEP, first select **WEP** as the encryption option. Then select whether you want to use 64 bit or 128 bit encryption (for key length), whereas the latter offers greater security. Next, select either **Hex** (characters from 0-9 and a-f) or **ASCII** (any character) for the **Key format**. This also determines the length of the key. You can preset up to four keys in **Default Tx Key**.

Select **Key 1**, for example, and enter your key of choice with the required length in the fields underneath the selection.

Examples:

 bit Hex (10 characters) = 231074a6ef bit ASCII (5 characters) = j31n! bit Hex (26 characters) = 231074a6b9773ce43f91a5bef3 bit ASCII (13 characters) = urlaub2006.+0 Then end the Wizard by clicking **OK**.

## **3.2 Configuration as repeater (WDS mode)**

What is **WDS**? Wireless Distribution System is the name for wireless connections between multiple access points, and also allows clients to log-in, which is not permitted by other bridge modes. The bandwidth of the network is halved for each additional access point as the packets have to be sent twice. This makes it a combination of the previous modes.

From the start view, which you can access by clicking **Home**, select **Setup** and then **WLAN/Basic Settings** in the menu on the left.

Wireless LAN is deactivated by default for security reasons. If you want to activate the function, uncheck **Disable Wireless LAN Interface**.

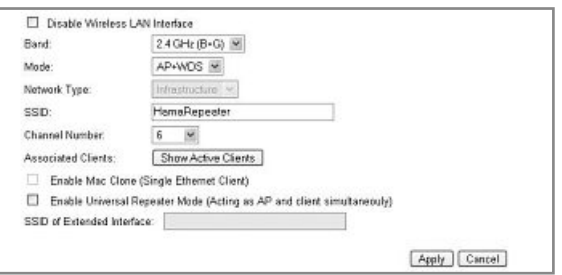

The selection under **Band** allows you to specify whether the device runs in the 2.4 GHz band in accordance with the 802.11b (11Mbps), 802.11g (54Mbps) standard or works in combination with 802.11b and 802.11g. Select AP+WDS under **mode**. This sets the network type to infrastructure.

The client network requires **SSID**, which is used for identification purposes in the network and must, therefore, be identical for all users of the client network. The SSID can be up to 32 characters long. Letters and numbers are allowed.

The **Channel Number** allows you to select the channel in which the data is to be transferred. 13 channels are available.

Click **Apply** to save the settings. Then switch to the menu item WDS and select the check box **Activate WDS**. Enter the MAC address of another access point into the appropriate field. This is exactly how you must enter the MAC address of this access point for any other access point. You can find the MAC address of this access point under **Status**. Then click **Security Settings**. You

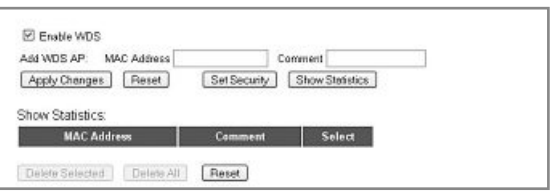

can enter the encryption for the connection in the window that opens. Make sure that this encryption exactly matches the set encryption at other access points. You can find more information on the various encryptions in section **Wireless LAN Security Settings**. Click **Apply** to save the settings and close the window for security settings. Click **Apply changes** to save your entries.

Repeat the above steps to for additional access points.

Please note that when operating two or more access points in a network, the DHCP server may be activated at one access point only. Assign a relevant IP address for all access points. For example:

1. Access Point IP address 192.168.2.1; Subnet mask 255.255.255.0; DHCP on

2. Access point IP address 192.168.2.2; Subnet mask 255.255.255.0; DHCP off

3. Access point IP address 192.168.2.3; Subnet mask 255.255.255.0; DHCP off

etc.

## **3.3 Changing log-in data**

From the start view, which you can access by clicking **Home**, select **General Setup** and then **System** => **Password Setup** in the menu on the left.

This page allows you to enter a new password for the router. Click **Apply** to confirm your entries.

## **4. Tools**

The Hama Wireless LAN router provides you with various tools to help you configure and use the device.

#### **4.1 Configuration Tools**

From the start view which can be accessed by clicking **Home**, select **Tools** in the menu at the top right, and then **Configuration Tools** in the menu on the left.

Status Wielen LM Roder Statips - Microsoft Internet Eighter

This page allows you to save all configuration options of the router. Click **Save** to do so. Then select the target folder. You should also set a file name which allows you to identify the file clearly. Click **Save** after your selection. The settings are now saved. If you want

to restore the saved settings at a later time, click **rowse** and then select the configuration file required. Click **Upload** to load the file. The router takes a few seconds to load the file and then to restart. The selected LAN configuration is valid after restarting.

To reset the router to the default settings, click **Reset (Restore to Factory Default)**. Click **OK** at the next prompt. All settings are reset to the default settings.

# Qana · ○ · 国国伯 Panin ☆mmm ◎ 3·名田 · 名 ENVANCING Highway Die passende Läsung hama. **Droit - MINET General Setup | Status | Te-Configuration Tools 2** r the Backup tool to see the Breethand todat's contest configurations to a flamented config bin. You can then use the<br>come tool to restant the asset canfigurate to the Braudinas books . Abovadenty, you can use the Person's **I** Configuration Tool:<br>I Finnware Upgrade Backup Setings : Eleva ....... Ductouter. Retes Setrigi : Percents Pactory Debuit : [ Flenet] MODERN SCRIB

#### **4.2 Firmware Update**

From the start view which can be accessed by clicking **Home**, select **Tools** in the menu at the top right, and then **Firmware Upgrade** in the menu on the left. To do so, click **Next** in the next window.

Click **Browse** to select the new firmware file in the next window. Click **Apply** after you select the file The new firmware is loaded and the router is restarted.

**Warning!** Earlier settings are lost when new firmware is loaded.

 $E \times$ 

### **5. Status information**

From the start view, which you can access by clicking **Home**, select **Status** in the menu at the top right. Here you can find detailed information on the device status.

### **6. Support and Contact Information**

#### **If products are defective:**

Please contact your dealer or Hama Product Consulting if you have any product claims.

#### **Internet / World Wide Web:**

Product support, new drivers or product information can be found at www.hama.com

## **Support Hotline – Hama Product Consulting:**

Tel. +49 (0) 9091 / 502-115 Fax +49 (0) 9091 / 502-272 E-mail: produktberatung@hama.de

## **Note:**

This product may only be used in Germany, Austria, Switzerland, France, England, Belgium, Spain, Holland, Denmark, Hungary, Poland, Sweden, Luxemburg, Ireland, Greece, the Czech Republic, Slovakia and Finland.

See www.hama.com for the declaration of conformity with R&TTE Directive 99/5/EC.

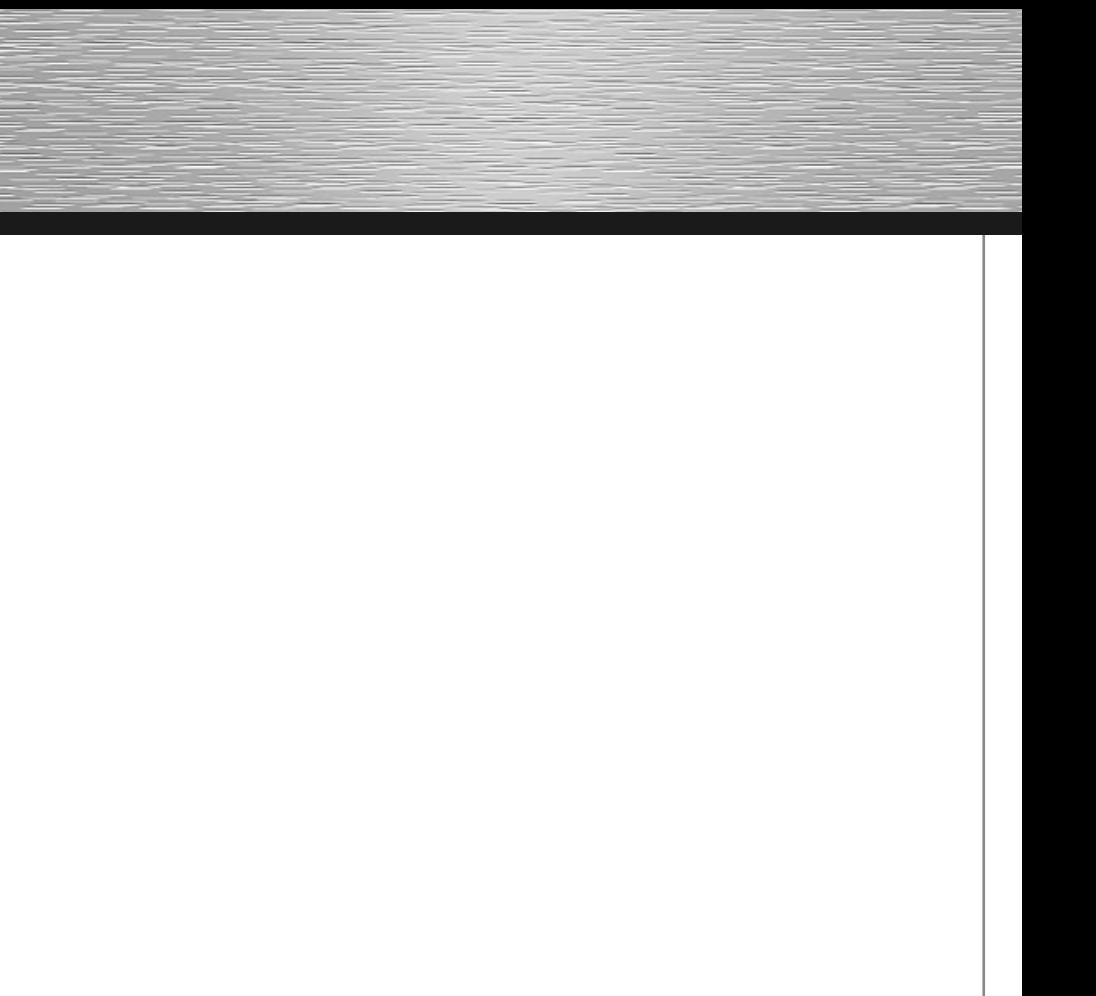

#### (D) Hinweis zum Umweltschutz:

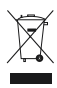

Ab dem Zeitpunkt der Umsetzung der europäischen Richtlinie 2002/96/EU in nationales Recht gilt folgendes: Elektrische und elektronische Geräte dürfen nicht mit dem Hausmüll entsorgt werden. Der Verbraucher ist gesetzlich verpflichtet, elektrische und elektronische Geräte am Ende ihrer Lebensdauer an den dafür eingerichteten,<br>öffentlichen Sammelstellen oder an die Verkaufstelle zurückzugeben. Einzelheiten dazu regelt das jeweilige Landesrec Das Symbol auf dem Produkt, der Gebrauchsanleitung oder der Verpackung weist auf diese Bestimmungen hin. Mit der Wiederverwertung, der stofflichen Verwertung oder anderer Formen der Verwertung von Altgeräten leisten Sie einen wichtigen Beitrag zum Schutz unserer Umwelt. In Deutschland gelten oben genannte Entsorgungsregeln, laut Batterieverordnung, für Batterien und Akkus entsprechend.

#### GR) Note on environmental protection:

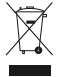

After the implementation of the European Directive 2002/96/EU in the national legal system, the following applies: Electrical and electronic devices may not be disposed of with domestic waste.

Consumers are obliged by law to return electrical and electronic devices at the end of their service lives to the public collecting points set up for this purpose or point of sale. Details to this are defined by the national law of the respective country. This symbol on the product, the instruction manual or the package indicates that a product is subject to these regulations. By recycling, reusing the materials or other forms of utilising old devices, you are making an important contribution to protecting our environment.

#### Remarques concernant la protection de l'environnement:

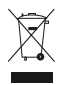

Conformément à la directive européenne 2002/96/CE, et afin d'atteindre un certain nombre d'objectifs en matière de protection de l'environnement, les règles suivantes doivent être appliquées. Elles concernent les déchets d'équipement électriques et électroniques. Le pictogramme "picto" présent sur le produit, son manuel d'utilisation ou son emballage indique que le produit est soumis à cette réglementation. Le consommateur doit retourner le produit usager aux points de collecte prévus à cet effet. Il peut aussi le remettre à un revendeur. En permettant enfin le recyclage des produits, le consommateur contribuera à la protection de notre environnement. C'est un acte écologique.

#### G) Nota sobre la protección medioambiental:

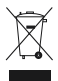

Después de la puesta en marcha de la directiva Europea 2002/96/EU en el sistema legislativo nacional, Se aplicara lo siguiente: Los aparatos eléctricos y electrónicos, así como las pilas y las pilas recargables, no se deben evacuar en la basura doméstica. El usuario está legalmente obligado a llevar los aparatos eléctricos y electrónicos, así como pilas y pilas recargables, al final de su vida útil a los puntos de recogida comunales o a devolverlos al lugar donde los adquirió.

Los detalles quedaran definidos por la ley de cada país. El símbolo en el producto, en las instrucciones de uso o en el embalaje se de referencia a ello. Gracias al reciclaie, al reciclaie del material o a otras formas de reciclaie de aparatos usados. contribuye Usted de forma importante a la protección de nuestro medio ambiente.

#### (WD) Notitie aangaande de bescherming van het milieu:

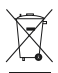

Ten gevolge van de invoering van de Europese Richtlijn 2002/96/EU in het nationaal juridisch system,

is het volgende van toepassing:

Electrische en electronische toestellen mogen niet weggegooid worden tesamen met het huishoudelijk afval.

Consumenten zijn wettelijk verplicht om electrische en elctronische apparaten op het einde van gebruik in te dienen bij openbare verzamelplaatsen speciaal opgezet voor dit doeleinde of bij een verkooppunt. Verdere specificaties aangaande dit onderwerp zijn omschreven door de nationale wet van het betreffende land. Dit symbool op het product, de gebruiksaanwijzing of de verpakking duidt erop dat het product onderworpen is aan deze richtlijnen. Door te recycleren, hergebruiken van materialen of andere vormen van hergebruiken van oude toestellen, levert u een grote bijdrage aan de bescherming van het mileu.

#### ◯ Informazioni per protezione ambientale:

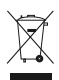

Dopo l'implementazione della Direttiva Europea 2002/96/EU nel sistema legale nazionale, ci sono le seguenti applicazioni: I dispositivi elettrici ed elettronici non devono essere considerati rifiuti domestici.

- I consumatori sono obbligati dalla legge a restituire I dispositivi elettrici ed elettronici alla fine della loro vita utile
- ai punti di raccolta pubblici preposti per questo scopo o nei punti vendita. Dettagli di quanto riportato sono definiti dalle leggi nazionali di ogni stato.

Questo simbolo sul prodotto, sul manuale d'istruzioni o sull'imballo indicano che questo prodotto è soggetto a queste regole.

#### Nota em Protecção Ambiental:

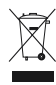

Após a implementação da directiva comunitária 2002/96/EU no sistema legal nacional, o seguinte aplica-se: Todos os aparelhos eléctricos e electrónicos não podem ser despejados juntamente com o lixo doméstico. Consumidores estão obrigados por lei a colocar os aparelhos eléctricos e electrónicos sem uso em locais públicos específicos para este efeito ou no ponto de venda. Os detalhes para este processo são definidos por lei pelos respectivos países. Este símbolo no produto, o

manual de instruções ou a embalagem indicam que o produto está sujeito a estes regulamentos. Reciclando, reutilizando os materiais dos seus velhos aparelhos, esta a fazer uma enorme contribuição para a protecção do ambiente.

#### Not om miljöskydd:

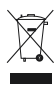

Efter implementeringen av EU direktiv 2002/96/EU i den nationella lagstiftningen, gäller följande:

- Elekriska och elektroniska apparater får inte avyttras med hushållsavfall.
- Konsumenter är skyldiga att återlämna elektriska och elektroniska apparater

vid slutet av dess livslängd till, för detta ändamål, offentliga uppsamlingsplatser. Detaljer för detta definieras via den nationella lagstiftningen i respektive land. Denna symbol på produkten, instruktionsmanualen eller på förpackningen indikerar att produkten innefattas av denna bestämmelse. Genom återvinning och återanvändning av material bidrar du till att skydda miljön och din omgivning.

#### Ympäristönsuojelua koskeva ohje:

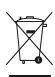

Siitä lähtien, kun Euroopan unionin direktiivi 2002/96/EU otetaan käyttöön kansallisessa lainsäädännössä,

pätevät seuraavat määräykset:

Sähkö- ja elektroniikkalaitteita ei saa hävittää talousjätteen mukana. Kuluttajalla on lain mukaan velvollisuus toimittaa sähkö- ja elektroniikkalaitteet niiden käyttöiän päätyttyä niille varattuihin julkisiin keräyspisteisiin tai palauttaa ne myyntipaikkaan. Tähän liittyvistä yksityiskohdista säädetään kulloisenkin osavaltion laissa. Näistä määräyksistä mainitaan myös tuotteen symbolissa, käyttöohjeessa tai pakkauksessa. Uudelleenkäytöllä, materiaalien uudelleenkäytöllä tai muilla vanhojen laitteiden uudelleenkäyttötavoilla on tärkeä vaikutus yhteisen ympäristömme suojelussa.

#### Wskazówki dotyczące ochrony środowiska:  $\circledcirc$ Od czasu wprowadzenia europejskiej dyrektywy 2002/96/EU do prawa narodowego obowiązują następujące ustalenia:

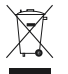

Użytkownik zobowiązany jest, niepotrzebne lub zniszczone urządzenia elektryczne odnieść do punktu zbiórki lub do sprzedawcy. Szczegółowe kwestie regulują przepisy prawne danego kraju. Informuje o tym symbol przekreślonego kosza umieszczony na opakowaniu.

Segregując śmieci pomagasz chronić środowisko naturalne.

#### (H) Környezetvédelmi tudnivalók:

Az európai irányelvek 2002/96/EU ajánlása szerint, a megjelölt időponttól kezdve,

- minden EU-s tagállamban érvényesek a következők:
- A leselejtezett elektromos és elektronikus készülékeket nem szabad a háztartási szemétbe dobni.

Urządzeń elektrycznych i elektronicznych nie należy wyrzucać wraz z innymi odpadami domowymi.

Az elhasznált és működésképtelen elektromos és elektronikus készülékek gyűjtésére törvényi előírás kötelez mindenkit, ezért azokat el kell szállítani egy kijelölt gyűjtő helyre vagy visszavinni a vásárlás helyére.

A termék csomagolásán feltűntetett szimbólum egyértelmű jelzést ad erre vonatkozóan a felhasználónak. A régi készülékek begyűjtése, visszaváltása vagy bármilyen formában történő újra hasznosítása közös hozzájárulás környezetünk védelméhez.

#### Ochrana životního prostředí: C<sub>2</sub>

Evropská směrnice 2002/96/EU stanovuje:

- Elektrické a elektronické přístroje se nesmí vhazovat do domácího odpadu.
- Elektrické a elektronické přístroje musí být zlikvidovány podle zákona na místech
- k tomu určených.

Recyklací nebo jiným způsobem zpracování výrazně přispíváte k ochraně našeho životního prostředí!

#### Ochrana životného prostredia: (SK)

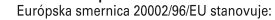

- Elektrické a elektronické zariadenia sa nesmú vyhadzovať do domáceho
- 

- odpadu. Spotrebiteľ je zo zákona povinný zlikvidovať elektrické a elektronické zariadenia na miesta k tomu určené.
	- Symbolizuje to obrázok v návode na použitie, alebo na balení výrobku.
	- Recykláciou, alebo inými formami využitia starých prístrojov prispievate v
	- značnej miere k ochrane vášho životného prostredia.

#### **CR** Υπόδειξη σχετικά με την προστασία περιβάλλοντος:

- -ς.<br>Από τη στιγμή που η Ευρωπαϊκή Οδηγία 2002/96/ΕΕ ενσωματώνεται στο εθνικό δίκαιο ισχύουν τα εξής:

.<br>Οι ηλεκτρικές και ηλεκτρονικές συσκευές δεν επιτρέπεται να πετιούνται στα σκουπίδια. Ο καταναλωτής υποχρεούται δια νόμου να επιματρέφει τις ηλεκτρικές και ηλεκτρονικές συσκευές στο τέλος της ζωής τους πίσω στα ειδικά προβλεπόμενα σημεία συγκέντρωσης ή<br>Επιστρέφει τις ηλεκτρικές και ηλεκτρονικές συσκευές στο τέλος της ζωής τους πίσω στα ειδικά π στα καταστήματα αγοράς. Οι λεπτομέρειες ρυθμίζονται στη σχετική νομοθεσία. Το σύμβολο πάνω στο προϊόν, στο εγχειρίδιο χρήσης οια καταστηματα ατομος, στοκτισμένοιες μονικώνται στη σχύση ημοποιούσα του σκρατικό που στο προστή στο προστήσ<br>Η στη συσκευασία παραπέμπει σε αυτές τις διατάξεις. Με την επαναχρησιμοποίηση, την ανακύκλωση των υλικών ή με παραπάνω κανόνες απόρριψης σύμφωνα με τον κανονισμό για μπαταρίες και συσσωρευτές.

#### Охрана окружающей среды:

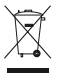

С момента перехода национального законодательства на европейские нормативы 2002/96/EU действительно следующее: Электрические и электронные приборы запрещается утилизировать вместе с обычным мусором. Потребитель, согласно закону, обязан утилизировать электрические и электронные приборы в специально предназначенных для этого пунктах сбора, либо пунктах продажи. Детальная регламентация этих требований осуществляется соответствующим местным законодательством. Необходимость соблюдения данных предписаний обозначается особым значком на изделии, инструкции по эксплуатации или упаковке. При переработке, повторном использовании материалов или при другой форме утилизации бывших в употреблении приборов особое внимание уделяйте охране окружающей среды. В соответствии с предписаниями по обращению с батареями, в Германии вышеназванные нормативы действуют для утилизации батарей и аккумуляторов.

#### (R) Cevre koruma uyarısı:

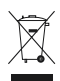

.<br>Avrupa Birliği Direktifi 2002/96/EU ulusal yasal uygulamalar için de geçerli olduğu tarihten itibaren: Elektrikli ve elektronik cihazlar normal evsel çöpe atılmamalıdır. Tüketiciler için, artık çalışmayan elektrikli ve elektronik cihazları, kamuya ait toplama yerlerine götürme veya satın alındıkları yerlere geri verme yasal bir zorunluluktur. Bu konu ile ilgili ayrıntılar ulusal yasalarla düzenlenmektedir. Ürün üzerinde, kullanma kılavuzunda veya ambalajda bulunan bu sembol tüketiciyi bu konuda uyarır. Eski cihazların geri kazanımı, yapıldıkları malzemelerin değerlendirilmesi veya diğer değerlendirme şekilleri ile, çevre korumasına önemli bir katkıda bulunursunuz. Yukarıda adı geçen atık toplama kuralları Almanya'da piller ve aküler için de geçerlidir.

#### $\circledR$  Anvisninger til beskyttelse af miljøet:

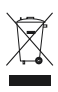

Efter implementeringen af det europæiske direktiv 2002/96/EU i det nationale lovgivningssystem gælder følgende: Elektriske og elektroniske apparater må ikke bortskaffes med husholdningsaffaldet. Forbrugeren er ved afslutningen af elektriske og elektroniske apparaters levetid lovmæssigt forpligtet til at aflevere disse på de dertil indrettede offentlige indsamlingssteder eller hos sælgeren. Enkeltheder vedrørende dette fastlægges af de respektive landes nationale lovgivning. Dette symbol på produktet, betjeningsveiledningen eller emballagen viser, at produktet er underlagt disse bestemmelser. Med genanvendelse, genanvendelse af materialer eller andre former for genbrug af gamle apparater yder du et vigtigt bidrag til beskyttelse af vores miljø.

#### $\circledR$  Informasjon om beskyttelse av miljøet: Etter implementering av EU-direktiv 2002/96/EU i det nasjonale lovverk, er følgende gjort gjeldende:

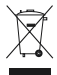

Elektrisk og elektronisk utstyr skal ikke kastes sammen med husholdningsavfall. Forbrukere er pålagt ved lov å returnere elektrisk og elektronisk utstyr ved enden av levetiden til offentlige oppsamlingspunkter, oppsatt for dette formål eller til utsalgssteder for slikt utstyr. Detaljer rundt dette er definert i lovverket i det respektive land. Dette symbolet på produktet, bruksanvisningen eller forpakningen forteller at et produkt faller inn under disse betingelsene. Ved resirkulering, gjenbruk av materialet eller på andre måter å nyttiggjøre gammelt utstyr bidrar du på en viktig måte til å beskytte vårt felles miliøl

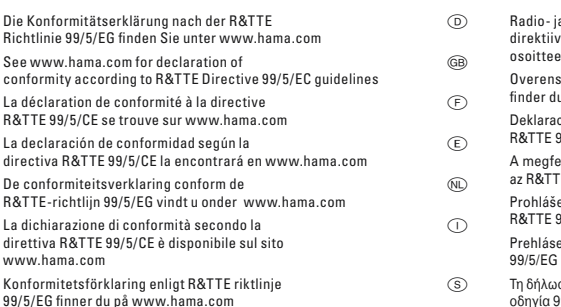

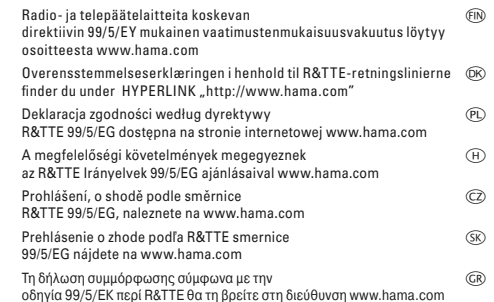

Software: (D) (GB) (D) Dieses Gerät darf nur in den folgenden Ländern betrieben werden:

- (GB) The operation of this device is only allowed in the following countries:
- (F) Cet appareil ne peut être utilisé que dans les pays suivants:
- (E) Este aparato se puede utilizar sólo en los países siguientes: (I) L'uso di questo apparecchio é ammesso soltanto nei seguenti Paesi:
- 
- (NL) Dit apparaat mag alleen gebruikt worden in de volgende landen: (DK) Dette apparat må kun benyttes i følgende lande: (PL) Urządzenie sprzedawane jest tylko w następujących krajach:
- 
- (H) Ez a készülék a következő országokban üzemeltethető:
- 
- 
- (CZ) Tento přístroj se smí používat pouze v následujících zemích: (SK) Toto zariadenie sa môže používať len v týchto krajinách: (S) Denna apparat får endast användas i följande länder:
- (FIN) Tätä laitetta saa käyttää vain.

(GR) Αυτή η συσκευή επιτρέπεται να λειτουργεί μόνο στις παρακάτω χώρες:

(D) (A) (CH) (GB) (F) (B) (NL) (E) (DK) (S) (H) (PL) (CZ) (SK) (GR) (FIN) (L) (IRL)

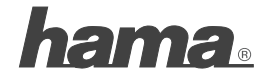

**Hama GmbH & Co KG D-86651 Monheim/Germany www.hama.com**

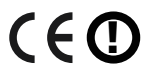

All listed brands are trademarks of the corresponding companies. Errors and omissions excepted, and subject to technical changes. Our general terms of delivery and payment are applied.